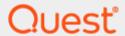

Quest Recovery Manager for Active Directory
Disaster Recovery Edition 10.2.2

# **Release Notes**

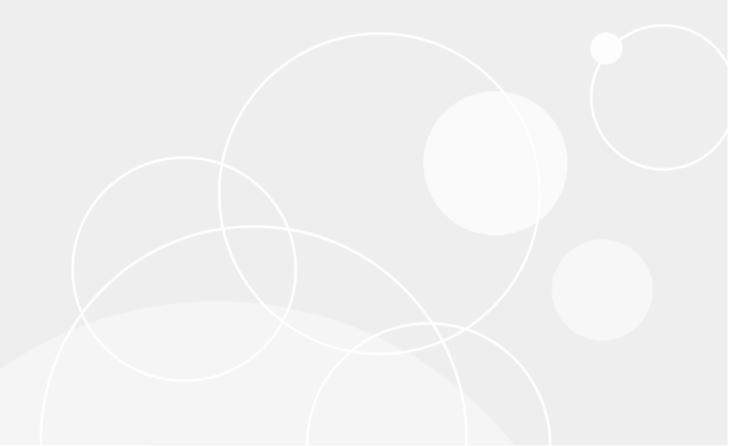

#### © 2022 Quest Software Inc.

#### ALL RIGHTS RESERVED.

This guide contains proprietary information protected by copyright. The software described in this guide is furnished under a software license or nondisclosure agreement. This software may be used or copied only in accordance with the terms of the applicable agreement. No part of this guide may be reproduced or transmitted in any form or by any means, electronic or mechanical, including photocopying and recording for any purpose other than the purchaser's personal use without the written permission of Quest Software Inc.

The information in this document is provided in connection with Quest Software products. No license, express or implied, by estoppel or otherwise, to any intellectual property right is granted by this document or in connection with the sale of Quest Software products. EXCEPT AS SET FORTH IN THE TERMS AND CONDITIONS AS SPECIFIED IN THE LICENSE AGREEMENT FOR THIS PRODUCT, QUEST SOFTWARE ASSUMES NO LIABILITY WHATSOEVER AND DISCLAIMS ANY EXPRESS, IMPLIED OR STATUTORY WARRANTY RELATING TO ITS PRODUCTS INCLUDING, BUT NOT LIMITED TO, THE IMPLIED WARRANTY OF MERCHANTABILITY, FITNESS FOR A PARTICULAR PURPOSE, OR NON-INFRINGEMENT. IN NO EVENT SHALL QUEST SOFTWARE BE LIABLE FOR ANY DIRECT, INDIRECT, CONSEQUENTIAL, PUNITIVE, SPECIAL OR INCIDENTAL DAMAGES (INCLUDING, WITHOUT LIMITATION, DAMAGES FOR LOSS OF PROFITS, BUSINESS INTERRUPTION OR LOSS OF INFORMATION) ARISING OUT OF THE USE OR INABILITY TO USE THIS DOCUMENT, EVEN IF QUEST SOFTWARE HAS BEEN ADVISED OF THE POSSIBILITY OF SUCH DAMAGES. Quest Software makes no representations or warranties with respect to the accuracy or completeness of the contents of this document and reserves the right to make changes to specifications and product descriptions at any time without notice. Quest Software does not make any commitment to update the information contained in this document.

If you have any questions regarding your potential use of this material, contact:

Quest Software Inc.

Attn: LEGAL Dept 4 Polaris Way

Aliso Viejo, CA 92656

Refer to our Web site (https://www.quest.com) for regional and international office information.

#### **Patents**

Quest Software is proud of our advanced technology. Patents and pending patents may apply to this product. For the most current information about applicable patents for this product, please visit our website at https://www.quest.com/legal.

#### **Trademarks**

Quest, the Quest logo, and Join the Innovation are trademarks and registered trademarks of Quest Software Inc. For a complete list of Quest marks, visit https://www.quest.com/legal/trademark-information.aspx. All other trademarks and registered trademarks are property of their respective owners.

Updated - June 14, 2022

# Quest® Recovery Manager for Active Directory Disaster Recovery Edition 10.2.2

## **Release Notes**

These release notes provide information about the Quest® Recovery Manager for Active Directory Disaster Recovery Edition 10.2.2 release.

- New Features and Enhancements
- Resolved Issues
- Security Fixes
- Known Issues
- System Requirements
- Product Licensing
- Getting Started with Recovery Manager for Active Directory
- Globalization
- Third-Party Contributions

# About Quest® Recovery Manager for Active Directory Disaster Recovery Edition 10.2.2

Recovery Manager for Active Directory enables fast, online recovery. Comparison reports highlight what objects and attributes have been changed and deleted in Active Directory enabling efficient, focused recovery at the object or attribute level. Accurate backups and a quicker recovery enable you to reduce the time and costs associated with AD outages and reduce the impact on users throughout your organization.

Recovery Manager for Active Directory is based on patented technology.

Recovery Manager for Active Directory 10.2.2 is a release with new features and functionality. See New Features and Enhancements.

# **New Features and Enhancements**

This section covers new features and enhancements in Quest® Recovery Manager for Active Directory 10.2.2.

## **Major Features**

#### **AWS S3 Cloud Storage**

In Recovery Manager for Active Directory Disaster Recovery Edition, AWS S3 is now available to be added in the Cloud Storage.

In Recovery Manager for Active Directory Disaster Recovery Edition, RMAD PowerShell® cmdlets are available to add, edit and remove the AWS S3 Cloud Storage.

#### **Pause Recovery for Remediation**

A recovery in DSRM can now be paused during the recovery to allow user interaction with the recovery items for such actions as malware scanning of an image.

#### **Secure Storage Server Maintenance**

New support for Secure Storage server maintenance without unhardening via PowerShell® cmdlets.

# New On Demand Recovery Integration and Deprecation of Recovery Manager Portal

Recovery Manager for Active Directory is introducing a new configuration UI for Integration with On Demand Recovery. Configuration is available with a new node, Hybrid Recovery, in the Recovery Manager console. To enable integration with On Demand Recovery, see the section on the Hybrid Connector in the RMAD User Guide for further information on settings. To support hybrid recovery and communication with On Demand Recovery a new service is available – Quest Recovery Manager Hybrid Connection. To install the new service, select the installer option Recovery Manager Hybrid Connection during installation of the Recovery Manager server and console.

The Recovery Manager Portal, which enabled intranet users to use a Web browser to access the search and restore functionality is being deprecated. By providing configuration for On Demand Recovery Integration in the Recovery Manager console, installation and setup of the Recovery Manager Portal is no longer required to have Hybrid recovery support. There will not be a 10.2.2 version of the Recovery Manager Portal. Backward compatibility will be supported to continue to use earlier versions of the portal with an upgraded Recovery Manager server.

The new Hybrid Connector can be configured via the RMAD PowerShell® API.

#### Microsoft .NET 4.8 Requirement

Recovery Manager for Active Directory needs Microsoft .NET 4.8 as a requirement for install. A check is performed during installation to confirm .NET 4.8 is install on the system. If not, a pop up dialog will appear requesting .NET 4.8 be installed on the system.

#### Full support for group Managed Service Accounts (gMSA)

Full support for gMSA accounts is now available for use in Recovery Manager for Active Directory, Recovery Manager for Active Directory Forest Edition and Recovery Manager for Active Directory Disaster Recovery Edition. This support includes but is not limited to, gMSA accounts to verify FE projects by schedule; use a gMSA account from one domain as the agent account for backing up DCs in a different domain; replication for console connection; gMSA for setting up replication; and gMSA to run PS custom scripts.

# **Enhancements**

## General

| Enhancement                                                                                                    | ID (old)        | Azure<br>DevOps |
|----------------------------------------------------------------------------------------------------|-----------------|-----------------|
| Recovery Manager for Active Directory 10.2.2                                                                                                    |                 |                 |
| Improve message the error while creating remote DCOM object failed because "Access is denied"                                                           | N/A             | 263396          |
| Cannot restore a user from a backup that requires credentials for accessing it                                                                          | N/A             | 267022          |
| Support GMSA account type to run PS custom script (Agent side only)                                                                                     | N/A             | 317648          |
| Installation option for hybrid service in the main product setup                                                                                        | N/A             | 346507          |
| New hybrid configuration Powershell API                                                                                                    | N/A             | 346513          |
| Installer check updated for .NET 4.8                                                                                                    | N/A             | 349988          |
| Full support for GMSA accounts for RMAD DRE/FE/Standard                                                                                                 | N/A             | 352707          |
| Support for Windows 2022 with exceptions. See User Guide                                                                                                | N/A             | 363862          |
| Recovery Manager for Active Directory 10.2.1                                                                                                    |                 |                 |
| Usability improvements to the Computer Collections Properties dialog including removal of Logging tab and introduction of new tab for Secondary Storage | N/A             | 283362          |
| Creation of Management Shell Guide which lists all available PowerShell® cmdlets, with examples. Appendix removed from User Guide                       | N/A             | 275100          |
| Recovery Manager for Active Directory 10.2                                                                                                    |                 |                 |
| Rename system state backups to Active Directory® backups                                                                                                | RMADFE-<br>3009 | 218405          |
| Hide the "Components" tab in computer collection settings                                                                                               | RMADFE-<br>3042 | 218415          |
| SCOM 2019 support                                                                                                    | N/A             | 219783          |
| Pass through Synchronize across time zones from windows task scheduler to RMAD                                                                          | RMADFE-<br>952  | 220703          |
| Create Logs Daily to be on by default                                                                                                    | N/A             | 223980          |
| Display operating system version for all backups                                                                                                    | N/A             | 228741          |
|                                                                                                    |                 |                 |

# **Forest Recovery Edition**

| Enhancement                                                                                                    | ID (old)        | Azure<br>DevOps |
|----------------------------------------------------------------------------------------------------|-----------------|-----------------|
| Recovery Manager for Active Directory 10.2.1                                                                                 |                 |                 |
| Automatically enable File and Printer Sharing on the clean OS machine when installing FR agent                               | RMADFE-<br>2778 | 242106          |
| RMAD Console and Forest Recovery Agent cannot read AD configuration with more than 1000 sites                                | N/A             | 274279          |
| Recovery Manager for Active Directory 10.2                                                                                   |                 |                 |
| Forest Recovery simulation mode available                                                                                    | RMADFE-<br>920  | 218277          |
| The 'View Recovery Report' action should be available as one of the post recovery dialog actions                             | RMADFE-<br>3034 | 218413          |
| Encrypt credentials in Forest Recovery project using<br>AESCryptoServiceProvider instead of TripleDESCryptoServiceProvider   | RMADFE-<br>2199 | 220948          |
| Allow RMAD backup to continue if forest recovery agent cannot be installed                                                   | N/A             | 221433          |
| Set default global catalog handling option to "Keep GC Intact"                                                               | N/A             | 223871          |
| Show 'object's tombstone is expired' detailed warning in the Online Restore Wizard                                           | RMADFE-<br>1613 | 223987          |
| Default recovery method to the Repromotion phase should be "Install AD", not "ReinstallAD"                                   | N/A             | 234195          |
| Tool to update backup creation date in simulation projects                                                                   | N/A             | 234197          |
| Keep previous recovery methods when changing recovery mode like Forest Recovery> Repromotion> Forest Recovery                | N/A             | 234201          |
| Every DC in simulation project should have a backup created for this domain controller so all recovery methods are available | N/A             | 234203          |

| Enhancement                                                                                             | ID (old) | Azure<br>DevOps |
|----------------------------------------------------------------------------------------------------|----------|-----------------|
| Recovery Manager for Active Directory 10.2.2                                                            |          |                 |
| Allow UI to configure different criteria for BMR backups vs system state backups                        | N/A      | 318213          |
| As a RMAD DRE user I have an option to add and remove an AWS S3 storage location under the storage node | N/A      | 329448          |
| As a RMAD PowerShell user I can use a PowerShell cmdlet to add/remove/edit AWS S3 storage               | N/A      | 329452          |

| Enhancement                                                                                                    | ID (old)        | Azure<br>DevOps |
|----------------------------------------------------------------------------------------------------|-----------------|-----------------|
| Ability to pause recovery in DSRM mode                                                                                                    | N/A             | 333756          |
| Secure Storage: support secure storage server maintenance without unhardening                                                                                  | N/A             | 353018          |
| Forest level option to pause recovery in DSRM mode                                                                                                    | N/A             | 358283          |
| Recovery Manager for Active Directory 10.2.1                                                                                                    |                 |                 |
| Support console local storage as a primary storage for copying to Secure Storage server                                                                        | N/A             | 280129          |
| Smart instance type selection for Azure virtual machine creation with Restore to Clean OS feature                                                              | N/A             | 281406          |
| In the Secure Storage node provide ability to sort/filter/group backups in the RMAD console                                                                    | N/A             | 278538          |
| As a part of server hardening check server and do not allow a domain joined server. Secure Storage agent will not be installed                                 | N/A             | 258979          |
| Ability to configure volume for backups on Secure Storage server. Default to copy backups to non system drives.                                                | N/A             | 276487          |
| Option to specify static IPs for Azure virtual machine creation                                                                                                | N/A             | 315595          |
| Improvement for template selection in Restore to Clean OS                                                                                                    | N/A             | 297078          |
| Support verify for 'Restore to Clean OS' on live DCs, show warning when live DC is contacted                                                                   | RMADFE-<br>2933 | 218376          |
| Show free disk space and warning when space is low for volumes on Secure Storage server                                                                        | N/A             | 227980          |
| Recovery Manager for Active Directory 10.2                                                                                                    |                 |                 |
| The current image file is not recreated if the file is not older than X days and the version of the Forest Recovery agent and network settings are not changed | N/A             | 218323          |
| Document how to pre-configure clean external DNS server which is used for BMR or Clean OS recovery                                                             | RMADFE-<br>3110 | 218435          |
| Show computer collection type (system state/BMR) in the RMAD console collections grid                                                                          | RMADFE-<br>3228 | 218917          |
| In "Restore to Clean OS" we need to disable Windows Updates before promoting machine to DC                                                                     | N/A             | 229862          |
| Recreate ISO when third-party drivers added or removed                                                                                                    | N/A             | 230402          |
| Log the recovery event with source disk configuration information                                                                                              | N/A             | 230457          |
| Validate source and target disks layout match                                                                                                    | N/A             | 230963          |

# **Resolved Issues**

## **General Resolved Issues**

| Resolved Issues                                                                                                    | ID (old)        | Azure<br>DevOps |
|----------------------------------------------------------------------------------------------------|-----------------|-----------------|
| Recovery Manager for Active Directory 10.2.2                                                                                       |                 |                 |
| RMAD replication doesn't work with Group Managed Service Account (gMSA) configured for console connection                          | RMADFE-<br>2594 | 242195          |
| gMSA cannot be used when setting up replication                                                                                    | RMADFE-<br>2519 | 242560          |
| Use a gMSA account from one domain as the agent account for backing up DCs in a different domain does not work                     | N/A             | 265197          |
| RMAD not finding backups requested by ODR in different timezones                                                                   | N/A             | 316404          |
| BackupAgent does not respect global logging setting "Create a new set of log files: Never"                                         | N/A             | 322747          |
| Update DisksInfoProvider to be more current and ignore unnecessary drive types                                                     | N/A             | 323924          |
| ERDiskAD.mdb does not get imported, gets overwritten by blank rmad.db3 when installing the new version.                            | N/A             | 352421          |
| A v10.2.1 pre-installed backup agent fails when backup is requested by a v10.1.1 console                                           | N/A             | 353765          |
| Updating backup agent fails if custom port is configured.                                                                          | N/A             | 354851          |
| Global settings dialog has a slightly broken layout on several tabs                                                                | N/A             | 358457          |
| RMAD Console - Replication: Backup information is not being cleaned out of the console when it no longer exists on source          | N/A             | 359553          |
| RMAD Console: Diagnostic Logging drop-down reverts to Global Settings when enabled within Advanced settings of Computer Collection | N/A             | 363140          |
| Installer log messages are truncated                                                                                               | N/A             | 364258          |
| Recovery Manager for Active Directory 10.2.1 Hotfix 2                                                                              |                 |                 |
| RMAD Console Replication error (XML error) during replication when backup runs on master console                                   | N/A             | 351462          |
| Cleanup of metadata during restore of an unprotection object failed from accidental deletion                                       | N/A             | 354567          |
| RMAD Console: Diagnostic Logging drop-down reverts to Global Settings when enabled within Advanced settings of Computer Collection | N/A             | 363140          |
| RMAD build 10.2.1.36279 will not install and triggers MS Defender notification                                                     | N/A             | 366313          |

| Resolved Issues                                                                                                    | ID (old)        | Azure<br>DevOps |
|----------------------------------------------------------------------------------------------------|-----------------|-----------------|
| Recovery Manager for Active Directory 10.2.1 Hotfix1                                                                                                    |                 |                 |
| Error with diagram explaining Change Auditor integration                                                                                                    | N/A             | 323348          |
| GMSA workflow in the documentation is reportedly missing steps                                                                                                    | N/A             | 325726          |
| Cannot retry a snapshot if certain errors occurred while creating a backup                                                                                                    | N/A             | 330733          |
| Recovery Manager for Active Directory 10.2.1                                                                                                    |                 |                 |
| Allow to unselect Console storage immediately as alternative has been configured                                                                                                    | N/A             | 220573          |
| Large number of scheduled tasks can cause Console, Replication and PowerShell cmdlets to be extremely slow                                                                                                    | RMADFE-<br>1837 | 242166          |
| Remove a BOM prefix from the script file                                                                                                    | N/A             | 257798          |
| Unpacking the backup and the retention policy may fail if the DC cannot be accessed via LDAP from the RMAD console machine                                                                                                    | N/A             | 279431          |
| RPC calls to Backup Agent are not retried on RPC_S_SERVER_TOO_BUSY error                                                                                                    | N/A             | 314812          |
| Misleading 'Unable to map the network share IPC\$ on the computer' error message on attempt to map UNC share                                                                                                    | N/A             | 316902          |
| Installation fails with an invalid error message when using a local windows credential to connect to the remote SQL server                                                                                                    | N/A             | 317818          |
| Online Restore Wizard cannot undelete an object using a non-administrative account. Restoring an object in Online Restore Wizard using a non-administrative account may result in the following error for NT-Security-Descriptor attribute: "Cannot retrieve attribute value(s) from Active Directory. Possible reason: Insufficient access rights." To ignore this error, the NT-Security-Descriptor attribute can be excluded from the list of restored attributes. | N/A             | 293311          |
| Recovery Manager for Active Directory 10.2 Hotfix 1                                                                                                    |                 |                 |
| Installation of Quest personal certificates to the local certificate store failed. Receive error message to install Quest certificates later. This should not be required.                                                                                                    | N/A             | 274643          |
| Computer Collection scheduled tasks removed after upgrade to 10.2 if gMSA used as the scheduled task account                                                                                                    | N/A             | 280854          |
| rmad.db3 file gets overwritten during an uninstall -> install of version 10.2                                                                                                    | N/A             | 283069          |
| Cannot retain the uncheck "Global Catalog Servers" option in the Advanced tab of the Computer Collection properties window                                                                                                    | N/A             | 230397          |
| It will display 'Network access is denied' error in Win2016/2019 if specify account to restore GPO with "domain\username" format                                                                                                    | N/A/            | 233623          |
| Cannot see some advanced objects in the object picker in Online Restore Wizard                                                                                                    | N/A             | 275027          |
| Recovery Manager for Active Directory 10.2                                                                                                    |                 |                 |

| Resolved Issues                                                                                                    | ID (old)        | Azure<br>DevOps |
|----------------------------------------------------------------------------------------------------|-----------------|-----------------|
| Security Vulnerability - Sensitive comments embedded within client-side code sent to an end user machine                  | RMADFE-<br>3244 | 218142          |
| Security Vulnerability - Runtime hardening (SEP, ASLR and other)                                                          | RMADFE-<br>3248 | 218146          |
| Full replication fails when a DC is selected for the option 'Unpack each backup upon its creation' in the master console  | RMADFE-<br>1858 | 218500          |
| Storage agent settings are not applied on install                                                                         | N/A             | 219910          |
| No progress/wait indication after clicking 'OK' on the 'Add Console' dialog                                               | N/A             | 224321          |
| Backup fails if the Domain Controllers OU has a AzureADKerberos computer object in it as part of Azure AD FIDO deployment | N/A             | 227903          |
| Improve documentation with information on number of scheduled computer collections for optimal performance                | N/A             | 232614          |
| Access Violation in the ProcessRequest function and crashes service                                                       | N/A             | 232682          |
| Remove mutual exclusion mechanism between replication process and restore process                                         | RMADFE-<br>1575 | 237972          |
| Display correct backup info and support restore for Collections with containers (not DCs)                                 | N/A             | 240580          |
| Retriable VSS error causes undefined behavior in Backup Agent on retry                                                    | N/A             | 241825          |
| Modify the configuration to remove collision problems with SHA1, moved to SHA256                                          | N/A             | 253913          |
| Retention policy ignores collection and consider backups of all collections                                               | N/A             | 259645          |

# **Forest Recovery Resolved Issues**

| Resolved Issue                                                                | ID (old) | Azure<br>DevOps |
|-------------------------------------------------------------------------------|----------|-----------------|
| Recovery Manager for Active Directory 10.2.2                                  |          |                 |
| Installing Forest Recovery agent hangs if SMB shares are disabled             | N/A      | 285225          |
| Antivirus scanning failed with 'Path too long' error                          | N/A      | 324610          |
| FRConsole broken due to undocumented new System Requirements for FR Console   | N/A      | 325287          |
| FR Console Crashes after recovery cancellation                                | N/A      | 363341          |
| Recovery Manager for Active Directory 10.2.1 Hotfix 2                         |          |                 |
| Install AD/IFM operation may fail unable to bind replicationPartner parameter | N/A      | 356459          |

| Resolved Issue                                                                                                    | ID (old)        | Azure<br>DevOps |
|----------------------------------------------------------------------------------------------------|-----------------|-----------------|
| Recovery Manager for Active Directory 10.2.1 Hotfix1                                                                                                    |                 |                 |
| Forest Recovery Console takes a long time to apply backup selection criteria                                                                                             | N/A             | 322570          |
| Online Restore Wizard cannot connect to Change Auditor database if the agent-based method is selected                                                                    | N/A             | 325775          |
| Verify Setting may fail at pre-recovery checking DSRM password                                                                                                    | N/A             | 328446          |
| Protect object from accidental deletion prevents Metadata Cleanup from removing DC computer object                                                                       | N/A             | 330979          |
| Recovery Manager for Active Directory 10.2.1                                                                                                    |                 |                 |
| Check Forest Health can get stuck on the second step                                                                                                    | RMADFE-<br>3041 | 218559          |
| New recovery project, selecting a Backup display the adding time in the Backup Age column instead of backup age                                                          | N/A             | 237971          |
| 'There is no PREFERRED_DNS value' error occurs, if no DNS server is found on installing Active Directory                                                                 | RMADFE-<br>2437 | 242191          |
| Feature loss in Forest Edition: Cannot skip a backup for non-authoritative DCs in Sysvol recovery mode                                                                   | N/A             | 245551          |
| 'There is no PREFERRED_DNS value' error when a 'Select preferred DNS' agent operation did not return a result it causes product to halt and cannot be skipped or aborted | N/A             | 253457          |
| Resume Forest Recovery show 'Password is incorrect'                                                                                                    | N/A             | 254788          |
| Installing Forest Recovery agent hangs if SMB shares are disabled                                                                                                    | N/A             | 285225          |
| Recovery Manager for Active Directory 10.2 Hotfix 1                                                                                                    |                 |                 |
| During upgrade a DBImport error occurs when antimalware status data exists. Caused by debug logging on by default.                                                       | N/A             | 274622          |
| GPO Comparison Report is not working                                                                                                    | N/A             | 278211          |
| Recovery Manager for Active Directory 10.2                                                                                                    |                 |                 |
| Email notification template contains invalid text and status message                                                                                                    | N/A             | 252659          |
| Verification email contains incorrect backup data                                                                                                    | N/A             | 252866          |
| Creating ADVL fails when unable to access VConverter error                                                                                                    | N/A             | 253382          |
| Wrong replication partner is selected in IFM recovery on second phase. IFM failed                                                                                        | N/A             | 253681          |
| IFM script does not automatically reboot DC after installed AD DS tools. IFM failed                                                                                      | N/A             | 253778          |

| Resolved Issue                                                                                                    | ID (old)        | Azure<br>DevOps |
|----------------------------------------------------------------------------------------------------|-----------------|-----------------|
| Install AD method on second phase may fail with "Unable to connect to the replication source"                                           | N/A             | 225791          |
| IPSec isolation policy was not removed successfully when previous forest recovery is aborted and left dirt data                         | N/A             | 237004          |
| IPSec isolation policy was not removed successfully during restore                                                                      | N/A             | 237049          |
| The "Reset computer account" operation fails when some other recovery operation failed and retried earlier                              | RMADFE-<br>2659 | 242197          |
| After upgrade from 10.1 to 10.1.1, the Verify Settings in Forest Recovery console send emails with some kind of strange status messages | N/A             | 242679          |

# **Disaster Recovery Resolved Issues**

| Resolved Issue                                                                                                    | ID (old)        | Azure<br>DevOps |
|----------------------------------------------------------------------------------------------------|-----------------|-----------------|
| Recovery Manager for Active Directory 10.2.2                                                                       |                 |                 |
| Online restore with agent failed with the error code "The operation completed successfully"                        | N/A             | 231815          |
| Replication health check hangs if some replication neighbors cannot be contacted                                   | RMADFE-<br>2841 | 242201          |
| The "Ensure that domain controller isolation is disabled" Clean OS operation might stuck                           | N/A             | 273396          |
| Unisolate step hangs indefinitely during Clean OS recovery if FW turned on by GPO                                  | N/A             | 320773          |
| Azure VM creation fails on generating service principal with "cannot call method on a null-valued expression"      | N/A             | 333691          |
| Windows Server Backup (BMR) Verify doesn't work on non-English windows                                             | N/A             | 355867          |
| Unable to install Secure Storage Agent on non-English server                                                       | N/A             | 361135          |
| Clean OS recovery. Ensure Sysvol replication engine is initialized completely before proceeding to backup recovery | N/A             | 363117          |
| Mapping of same share takes a long time in sequential order if it has already been mapped under another user       | N/A             | 364473          |
| Azure VM creation: Unable to configure VPN connection if target network has multiple subnets                       | N/A             | 364504          |
| Automatic boot of VMWare VM may fail on uploading ISO file to the datastore                                        | N/A             | 364508          |
| Recovery Manager for Active Directory 10.2.1 Hotfix 2                                                              |                 |                 |
| Restore to clean OS may fail with "More data is available" error                                                   | N/A             | 323968          |

| Resolved Issue                                                                                                    | ID (old)        | Azure<br>DevOps |
|----------------------------------------------------------------------------------------------------|-----------------|-----------------|
| Verification fails with 80+ AD DCs in parallel                                                                                                    | N/A             | 346048          |
| Recovery Manager for Active Directory 10.2.1 Hotfix1                                                                                                    |                 |                 |
| RMAD VSS backup might be corrupted, no errors is reported                                                                                                    | RMADFE-<br>2794 | 242199          |
| BMR recovery may fail at ISO image creation with "Access to the share path is denied" error                                                                                                    | N/A             | 321726          |
| Regression on 220573: Should allow Console Storage unselection immediately                                                                                                    | N/A             | 324331          |
| Wrong disk free space calculation in Clean OS verify and recovery workflows                                                                                                    | N/A             | 324353          |
| Secure Storage Server - copying multiple backups at same time to new secure storage server folder can lead to error                                                                                                    | N/A             | 326044          |
| "EFI secure boot could be enabled only on EFI firmware" error when creating VMWare virtual machine                                                                                                    | N/A             | 329480          |
| Fix "Including additional volumes to a BMR backup" documentation                                                                                                    | N/A             | 348727          |
| Recovery Manager for Active Directory 10.2.1                                                                                                    |                 |                 |
| Cache and reuse the extracted WinRE images                                                                                                    | RMADFE-<br>3206 | 218577          |
| Health Check wizard should work after Restore to Clean OS                                                                                                    | N/A             | 226971          |
| Bare Metal Recovery backup does not work with SAN policy set to OfflineAll                                                                                                    | RMADFE-<br>1955 | 242174          |
| Restore Clean OS failed if original DC has encrypted volumes                                                                                                    | RMADFE-<br>2857 | 242202          |
| Recreate ISO when third-party drivers added or removed                                                                                                    | RMADFE-<br>2928 | 242204          |
| Installing Active Directory may fail with access denied due to lack of permissions to write the objects into Computers OU. To workaround, user must set the <i>JoinDomainBeforeInstallAD</i> option to True in FRConsoleSettings.xml file. This will skip joining OU Computers during the promotion of the DC and join it directly to OU Domain Controllers. | RMADFE-<br>3101 | 242598          |
| Incorrect filtering of backups on the secure storage server                                                                                                    | N/A             | 278874          |
| Password showing in clear text for event id 403, showing PowerShell script name, the user name, and password                                                                                                    | N/A             | 281399          |
| Project verification with Zero touch configured reboots the working servers to WinRE mode                                                                                                    | N/A             | 283230          |
| Unable to verify settings if Azure virtual machine exists or is shut down                                                                                                    | N/A             | 304177          |
| Forest Recovery with VMWare machine creation fails if source has BIOS firmware and more than one critical disk                                                                                                    | N/A             | 313724          |
|                                                                                                    |                 |                 |

| Resolved Issue                                                                                                    | ID (old) | Azure<br>DevOps |
|----------------------------------------------------------------------------------------------------|----------|-----------------|
| Console crashes if storage server refresh fails when secure storage backups node is selected                                                                                                    | N/A      | 315182          |
| Failed to establish DNS configuration after recovery with Azure virtual machine                                                                                                    | N/A      | 318396          |
| Failed to prepare infrastructure on Azure VM with 'QuestSoftware.RecoveryManager.AD.ForestRecovery.LocalizableException: Cannot find path because it does not exist' message                           | N/A      | 318660          |
| Change the warning which explains that the recovery ISO should be dismounted                                                                                                    | N/A      | 318768          |
| Error message prompting the user failed because the host program or the command type does not support user interaction, after failing to create VM in Azure and Retry All operations for a specific DC | N/A      | 319038          |
| Cannot validate argument on parameter 'VM'. The argument is null or empty                                                                                                    | N/A      | 319040          |
| Unable to access the backup on Azure file share during Clean OS Restore to Azure VMs                                                                                                    | N/A      | 304022          |
| For Azure VM creation, a cloned Infrastructure platform template is not automatically selected on the infrastructure tab after Service Principle generation                                            | N/A      | 259493          |
| Azure VM creation does not work with Az Powershell module 7.0.0. API changes in Service principal management cmdlets used by RMAD.                                                                     | N/A      | 323193          |
| Recovery Manager for Active Directory 10.2 Hotfix 1                                                                                                    |          |                 |
| Zero touch against Dell server not working. Forward slash in the ISO access credentials is required.                                                                                                   | N/A      | 274417          |
| Integrity check may fail if the storage server is registered using an IP address                                                                                                    | N/A      | 274471          |
| Double backslash in the backup path on the storage server causes failure                                                                                                    | N/A      | 274472          |
| Cannot perform BMR restore in 10.2 if the source machine is BIOS with a SCSI boot volume                                                                                                    | N/A      | 277893          |
| "System.ArgumentException: An item with the same key has already been added" error during BMR recovery when multiple DCs configured to boot using iLO                                                  | N/A      | 282728          |
| Dell and HP ZeroTouch settings are converted to templates on upgrade                                                                                                    | N/A      | 283208          |
| Template selection and configuration usability improvements and clarification with better text                                                                                                    | N/A      | 297078          |
| Recovery Manager for Active Directory 10.2                                                                                                    |          |                 |
| An error "Index(zero based) must be greater than" during BMR recovery on the Restore disks step                                                                                                    | N/A      | 218575          |
| When processing Bare Metal Active Directory recovery for Korean Windows, it created error message in 'Run pre-recovery checks' step                                                                    | N/A      | 219702          |
| During BMR recovery restart domain controller in normal mode hanging                                                                                                    | N/A      | 227232          |
|                                                                                                    |          |                 |

| Resolved Issue                                                                                                    | ID (old)        | Azure<br>DevOps |
|----------------------------------------------------------------------------------------------------|-----------------|-----------------|
| "Collection diagnostic data" tool fails to collect data from target machine in Clean OS and BMR modes                        | N/A             | 227427          |
| Cannot bind parameter 'DomainMode' to the target error                                                                       | N/A             | 232543          |
| DC restored with 'Restore to Clean OS' method from backup without DNS partition should not be selected as Primary DNS server | RMADFE-<br>3100 | 242133          |

# **Security Information**

Recovery Manager for Active Directory fully supports Transport Layer Security (TLS) 1.2. It is recommended that you upgrade to TLS 1.2 for secure communications.

| Security Resolved Issue                                                                                        | ID (old) | Azure DevOps |
|----------------------------------------------------------------------------------------------------|----------|--------------|
| Recovery Manager for Active Directory 10.2.1                                                                   |          |              |
| Do not use SHA1 for key derivation function to generate hash for creation of AES-256 key for backup encryption |          |              |

## **Known Issues**

## **General Known Issues**

| Known Issue                                                                                                    | ID (old)        | Azure<br>DevOps |
|----------------------------------------------------------------------------------------------------|-----------------|-----------------|
| Backups may contain invalid FQDNs that are registered automatically, so they cannot be selected in the Forest Recovery Console. <b>Workaround:</b> Use the Active Directory browse method to add the DCs to a collection when creating backups, or perform backup creation for the DCs (with correct FQDN) directly. To use the Active Directory® browse method, click <b>All Domain Controllers</b> in the console tree, right-click a domain controller on the right pane and press <b>Add to Collection</b> . | RMADFE-<br>2851 | 220570          |
| Recovery Manager for Active Directory does not show changes to GPO administrative templates in the GPO comparison report.                                                                                                    | RMADFE-<br>805  | 220632          |
| Group Policy restore might fail with the error "Network access is denied" if you run the RMAD console under a local account, and this account has the same username and password as the domain account you use to restore Group Policy in the domain.                                                                                                    | RMADFE-<br>2162 | 226664          |
| Online Restore Wizard (agent-based restore) does not work on Windows Server® 2016 and Windows Server® 2019 with Local Security Authority (LSA) protection and Secure Boot enabled.                                                                                                    | RMADFE-<br>1996 | 226670          |

## **Forest Recovery Known Issues**

| Known Issue                                                                                                    | ID<br>(old) | Azure<br>DevOps |
|----------------------------------------------------------------------------------------------------|-------------|-----------------|
| Recovery Manager for Active Directory Forest Edition (Disaster Recovery Edition) does not check version of Forest Recovery Agent inside the ISO image file. | N/A         | 226671          |
| The start type of Windows Defender Firewall service cannot be restored in Windows Server® 2019.                                                             | N/A         | 226672          |
| Online restore wizard does not work on Windows 2022 with agent based restore and with LSA protection enabled                                                | N/A         | 367163          |

# **System Requirements**

Before installing Recovery Manager for Active Directory, ensure that your system meets the following minimum hardware and software requirements.

NOTE

Recovery Manager for Active Directory supports only IPv4 or mixed IPv4/IPv6 networks.

NOTE

Recovery Manager for Active Directory Forest Edition can backup and restore domain controllers that are running on virtual machines in Amazon Web Services (AWS) or Microsoft Azure®. Note that such domain controllers cannot be restored with the Bare Metal Active Directory Recovery method because there is no way to boot them from an ISO image.

## **Recovery Manager for Active Directory requirements**

#### **Processor**

Minimum: 1.4 GHz

Recommended: 2.0 GHz or faster

#### Memory

Minimum: 2GB

Recommended: 4GB

These figures apply only if the Active Directory domains managed by Recovery Manager for Active Directory include 1 million objects or less. Increase RAM size by 512MB for every additional 1 million objects.

#### Hard disk space

Full installation including the prerequisite software: 2.7GB of free disk space

In case all the prerequisite software is already installed: 260MB of free disk space

NOTE

Additional storage space is required for a backup repository, at least the size of the backed-up Active Directory® database file (**Ntds.dit**) and the **SYSVOL** folder plus 40 MB for the transaction log files.

#### **Operating system**

NOTE

Machine that hosts the Recovery Manager for Active Directory console must have same or higher version of Windows operating system than the processed domain controllers. Otherwise, the online compare and object search in a backup during the online restore operation may fail. 32-bit operating systems are not supported.

#### Installation

- Microsoft Windows Server® 2022, 2019, 2016, 2012 R2, and 2012
- Microsoft Windows® 11, 10 x64, 8.1 x64

Targets for backup, restore, or compare operations

 Microsoft Windows Server® 2022, 2019, 2016, 2012 R2 and 2012 (including Server Core installation)

The Windows Server Backup feature is supported for Windows Server® 2012 R2 or higher. Make sure that the feature is installed on all domain controllers in your environment.

**NOTE** 

Windows Server® 2012 requires Microsoft .NET Framework version 4.8 or higher installed. See the following Microsoft article for instructions on installation: Microsoft .NET Framework 4.8 for Windows Server 2012

#### Microsoft .NET Framework

Microsoft .NET Framework version 4.8 or higher

Microsoft .NET Framework version 4.8 or higher is required for use of Microsoft Azure virtual machines with Restore Active Directory to Clean OS recovery method

#### Microsoft SQL Server and its components

#### Microsoft SQL Server® versions

Microsoft SQL Server® is required for the following Recovery Manager for Active Directory features: Comparison Reporting and Forest Recovery Persistence.

Supported SQL Server® versions:

 Microsoft SQL Server® 2019, 2017, 2016, 2014 and 2012 (Enterprise, Business Intelligence, Standard, Express, Web, or Developer Edition)

#### Microsoft SQL Server® components

Microsoft System CLR Types for SQL Server® 2012

If this component is not installed, it will be installed automatically by the RMAD setup.

#### Microsoft SQL Server Reporting Services

To display reports, Recovery Manager for Active Directory can integrate with Microsoft SQL Server® Reporting Services (SRSS) 2016, 2017 and 2019.

#### **Microsoft Operations Manager**

Supported Microsoft Operations Managers for the RMAD Management Pack for Microsoft Center Operations Manager (SCOM):

Microsoft System Center Operations Manager 2022, 2019, 2016, 2012 R2, and 2012

#### Microsoft Windows PowerShell

Microsoft Windows PowerShell® version 5.0 or later

#### **Integration with Change Auditor for Active Directory**

Supported versions of Change Auditor for Active Directory: from 6.x to 7.x.

If any prerequisite software is not installed, the Setup program automatically installs it for you before installing Recovery Manager for Active Directory. If the prerequisite software to be installed is not included in this release package, it is automatically downloaded.

Continuous recovery: From version 10.0.1, Recovery Manager for Active Directory together with Change Auditor can restore the deleted object(s) and continuously restores the last change (if any) that was made to the object attributes after creating the backup, using the data from the Change Auditor database.

# Antivirus software that is supported for backup antimalware checks

The anti-virus checks are performed on the Forest Recovery Console machine running Windows Server 2016 or higher by means of antivirus software installed on the machine.

- Microsoft Defender
- Symantec<sup>™</sup> Endpoint Protection 14.x
- Broadcom Endpoint Security (former name: Symantec™ Endpoint Protection 15)

### Supported server management systems

- Integrated Dell™ Remote Access Controller (iDRAC) 8 and 9
- HPE® ProLiant® iLO Management Engine (iLO) 3, 4 and 5
- VMware vCenter® / VMware ESX® Server 6.0, 6.5, 6.7 and 7.0
- Microsoft Hyper-V® Server 2012 or higher

## **Forest Recovery Agent requirements**

#### **Memory**

1GB (2GB recommended)

#### Hard disk space

2GB or more

#### Operating system

One of the following operating systems:

 Microsoft Windows Server® 2022, 2019, 2016, 2012 R2, and 2012 (including Server Core installation)

## **Secondary Storage requirements**

#### **Secure Storage Server**

- Operating system: Microsoft Windows® 2016 or higher
- A stand-alone server to be used as your Secure Storage server. This server should be a workgroup server and not joined to an Active Directory domain.

- An account that will be used to deploy the Storage Agent on the Secure Storage server. This
  account must also be a local Administrator on the Secure Storage server.
- Physical access to the Secure Storage server. Once the server is hardened access with regular methods will be disabled.
- Sufficient storage space on the Secure Storage server for all backup files. For one backup file, the space required is at least the size of the backed-up Active Directory® database file (Ntds.dit) and the SYSVOL folder plus 40 MB for the transaction log files.

#### **Cloud Storage**

- Internet access available on the Recovery Manager for Active Directory console. A standard outbound HTTPS port 443 is used to upload data to Azure® Blob.
- Azure® subscription(s) to create and manage Azure® Storage accounts and containers.
- A method of creating and managing Azure® Storage accounts, containers, and policies for the storage account (lifecycle, immutability and replication policies).

## **Active Directory Virtual Lab requirements**

# Microsoft System Center Virtual Machine Manager (SCVMM) 2012 R2, 2016, 2019 or 2022

- Software that must be installed on the Active Directory Virtual Lab computer:
  - Microsoft SCVMM Console (supplied with the SCVMM version you plan to use)
- Software that is installed on the source computer by Active Directory Virtual Lab console:
  - Disk2vhd v2.01 utility
     For more details, see the Working with SCVMM 2012 R2 or higher section in User Guide.
- Supported operating systems for the Hyper-V® host:
  - Microsoft Windows Server® 2012 R2 or higher.

#### VMware vCenter® / VMware ESX® Server 6.0, 6.5, 6.7 and 7.0

- Active Directory Virtual Lab does not support conversion of Windows Server® 2019 Domain Controllers using VMWare ESXi™ / VMware vCenter® server.
- Active Directory Virtual Lab does not support VMware ESXi™ 6.0.
- VMware vCenter® Converter™ 6.2 must be installed in your environment using the Client-Server installation setup option.
- VMware vCenter® Converter™ must be accessible to the Active Directory Virtual Lab.
- If the TLS 1.0 protocol is disabled on VMware vCenter® Converter™ and VMware vCenter® servers, then switch to TLS 1.2 on the ADVL server. For more details, see the following KB articles:
  - Status of TLSv1.1/1.2 Enablement and TLSv1.0 Disablement across VMware products (2145796).
  - Microsoft Security Advisory 2960358

## **Password and SIDHistory Recoverability Tool**

You can only use the Password and SIDHistory Recoverability Tool if Microsoft's Active Directory Recycle Bin is not enabled in your environment.

# **Product Licensing**

The Recovery Manager for Active Directory(RMAD) license specifies the licensed number of user accounts in the Active Directory domains protected with the product. If the actual number of user accounts exceeds the licensed number, RMAD does not stop functioning but displays a warning message each time you back up data. In this case, you need to purchase and install a new license key file allowing you to back up a greater number of user accounts or revoke licenses from the domains whose backups you no longer need.

To view information about and manage the installed license key file, you can use the License tab in the About dialog box: in the Recovery Manager Console, right-click the Recovery Manager console tree root, and then click About.

## Installing license key file

You need to supply a valid license key file when installing Recovery Manager for Active Directory.

#### To install a license key file

- 1. In the Setup Wizard, on the **User Information** page, click **Browse license** to display the **Select** License File dialog box.
- 2. Locate the Quest license file (\*.dlv) and click Open.

## Updating license key file

If you have purchased a new license key file, use the Recovery Manager Console to update the license key file.

#### To update the license key file

- 1. In the Recovery Manager Console, right-click the Recovery Manager for Active Directory console tree root, and then click About.
- In the **About** dialog box, click the **License** tab, and then click **Install License File**.
- 3. In the Update License dialog box, enter the path and name of the license key file, and then click

## **Revoking licenses**

When the actual number of user accounts exceeds the licensed number, Recovery Manager for Active Directory returns a warning message each time you back up data. In this case, you can revoke licenses from the domains whose backups you no longer need. The revoked licenses are returned to the pool of available licenses and you can allocate them to a different domain.

**CAUTION** 

When you revoke licenses from a domain, all backups created by Recovery Manager for Active Directory for that domain get deleted. You should only revoke licenses from a domain if you no longer need backups created for that domain.

#### To revoke licenses from a domain

- 1. In the console tree, right-click the root node, and then click **About**.
- 2. In the About dialog box, click the License tab.
- 3. On the License tab, select the domain from the License Usage list, and then click Revoke.
  4. In the confirmation message box, click Yes.

# **Getting Started**

## **Upgrade and installation instructions**

NOTE | For Recovery Manager for Active Directory 10.1 or higher: Make sure that you use the Backup Agent version supplied with this release of Recovery Manager for Active Directory.

Recovery Manager for Active Directory(RMAD) supports a direct upgrade from version 10.0 and higher. If you have an earlier version of RMAD, the best practice is to upgrade the product to any of the supported versions, and then upgrade it to the latest version.

Alternatively, you can install the latest version of RMAD on a new clean machine and perform a full replication. The Full replication feature allows you to create a full copy of the primary Recovery Manager console settings on the new console instance. This option is supported starting from Recovery Manager for Active Directory version 9.0.1. For details, see the Full Replication section in User Guide.

For Recovery Manager for Active Directory Disaster Recovery Edition, after upgrade of Recovery Manager for Active Directory it is recommended to upgrade the Secure Storage agent on the Secure Storage server to the same version. With a hardened Secure Storage server, Recovery Manager for Active Directory does not automatically upgrade the agent and this must be completed with console (physical) access to the server.

The Secure Storage server agent will continue to function when its version does not match the version of the RMAD console but new functionality may be lost.

#### Additional resources

Additional information is available from the following:

- Online product documentation Support Portal
- Recovery Manager Community https://www.quest.com/community/products/recoverymanager/f/forum

## Globalization

This section contains information about installing and operating this product in non-English configurations, such as those needed by customers outside of North America. This section does not replace the materials about supported platforms and configurations found elsewhere in the product documentation.

This release is Unicode-enabled and supports any character set. In this release, all product components should be configured to use the same or compatible character encodings and should be installed to use the same locale and regional options. This release is targeted to support operations in the following regions: North America, Western Europe and Latin America, Central and Eastern Europe, Far-East Asia, Japan.

# **Third-Party Contributions**

This product contains the third-party components listed below. For third-party license information, go to https://www.quest.com/legal/third-party-licenses.aspx. Source code for components marked with an asterisk (\*) is available at http://opensource.guest.com.

List of third-party contributions

| Component                                        | License or acknowledgment                                                              |
|--------------------------------------------------|----------------------------------------------------------------------------------------|
| 7-ZIP 19.0                                       | Copyright 1999-2019 Igor Pavlov<br>Copyright 2015-2016 Apple Inc. All rights reserved. |
| AeroWizard 2.2.3                                 | MIT 1.0                                                                                |
| AutoFixture 4.12.0                               | MIT 1.0                                                                                |
| AutoMapper 4.1.1                                 | MIT 1.0                                                                                |
| AWSSDK.Core 3.7.9.2                              | Apache 2.0                                                                             |
| AWSSDK.S3 3.7.8.12                               | Apache 2.0                                                                             |
| Azure.Storage.Common 11.2.3                      | MIT Template 2020                                                                      |
| Boost 1.72.0                                     | Boost 1.0                                                                              |
| EntityFramework 6.4.4                            | Apache 2.0                                                                             |
| Fody 4.2.1                                       | MIT                                                                                    |
| FontAwesome.WPF 4.7.0.9                          | MIT                                                                                    |
| Microsoft.Azure.Storage.Blob 11.2.3              | MIT Template 2020                                                                      |
| Group Controls 1.8                               | Apache 2.0 Copyright Notice - Group Controls 1.5.3                                     |
| Microsoft.Dism 2.0.20                            | MIT                                                                                    |
| Microsoft.PowerShell.3.ReferenceAssemblies 1.0.0 | MIT                                                                                    |
| Microsoft.Xaml.Behaviors.Wpf 1.1.19              | MIT                                                                                    |
| MinHook 1.3.2.1                                  | MinHook 1.0 Copyright 2009 Tsuda Kageyu All rights reserved.                           |
| MinHook 1.3.3                                    | MinHook 1.0 Copyright 2009 Tsuda Kageyu All rights reserved.                           |
| Newtonsoft.Json.dll 6.0.6                        | MIT                                                                                    |
| PropertyChanged.Fody 2.6.1                       | MIT                                                                                    |
| RazorEngine 3.10.0                               | Apache 2.0                                                                             |
| SSH.Net 2016.1.0.2016.1.0                        | MIT                                                                                    |
| System.Management.Automation 6.2.2               | MIT Template 2020                                                                      |
| System.ValueTuple 4.5.0                          | MIT 1.0                                                                                |
| TaskScheduler 2.8.18                             | MIT                                                                                    |
| Task Scheduler Managed Wrapper 2.8.18            | MIT                                                                                    |
| TimeSpan Helper Library 2.2.2.0                  | New BSD N/A                                                                            |
|                                                  |                                                                                        |

| Component                                    | License or acknowledgment                                           |
|----------------------------------------------|---------------------------------------------------------------------|
| Windows Installer XML Toolset (aka WiX) 3.14 | Microsoft Reciprocal License (MS-RL) N\A af-<br>ComputerCollections |
| ZLib 1.1.4                                   | Copyright (C) 1995-2005 Jean-loup Gailly and Mark<br>Adler          |

Quest provides software solutions for the rapidly-changing world of enterprise IT. We help simplify the challenges caused by data explosion, cloud expansion, hybrid datacenters, security threats, and regulatory requirements. We are a global provider to 130,000 companies across 100 countries, including 95% of the Fortune 500 and 90% of the Global 1000. Since 1987, we have built a portfolio of solutions that now includes database management, data protection, identity and access management, Microsoft platform management, and unified endpoint management. With Quest, organizations spend less time on IT administration and more time on business innovation. For more information, visit www.quest.com.

## **Technical support resources**

Technical support is available to Quest customers with a valid maintenance contract and customers who have trial versions. You can access the Quest Support Portal at https://support.quest.com.

The Support Portal provides self-help tools you can use to solve problems quickly and independently, 24 hours a day, 365 days a year. The Support Portal enables you to:

- · Submit and manage a Service Request
- View Knowledge Base articles
- Sign up for product notifications
- Download software and technical documentation
- View how-to-videos
- Engage in community discussions
- Chat with support engineers online
- View services to assist you with your product.